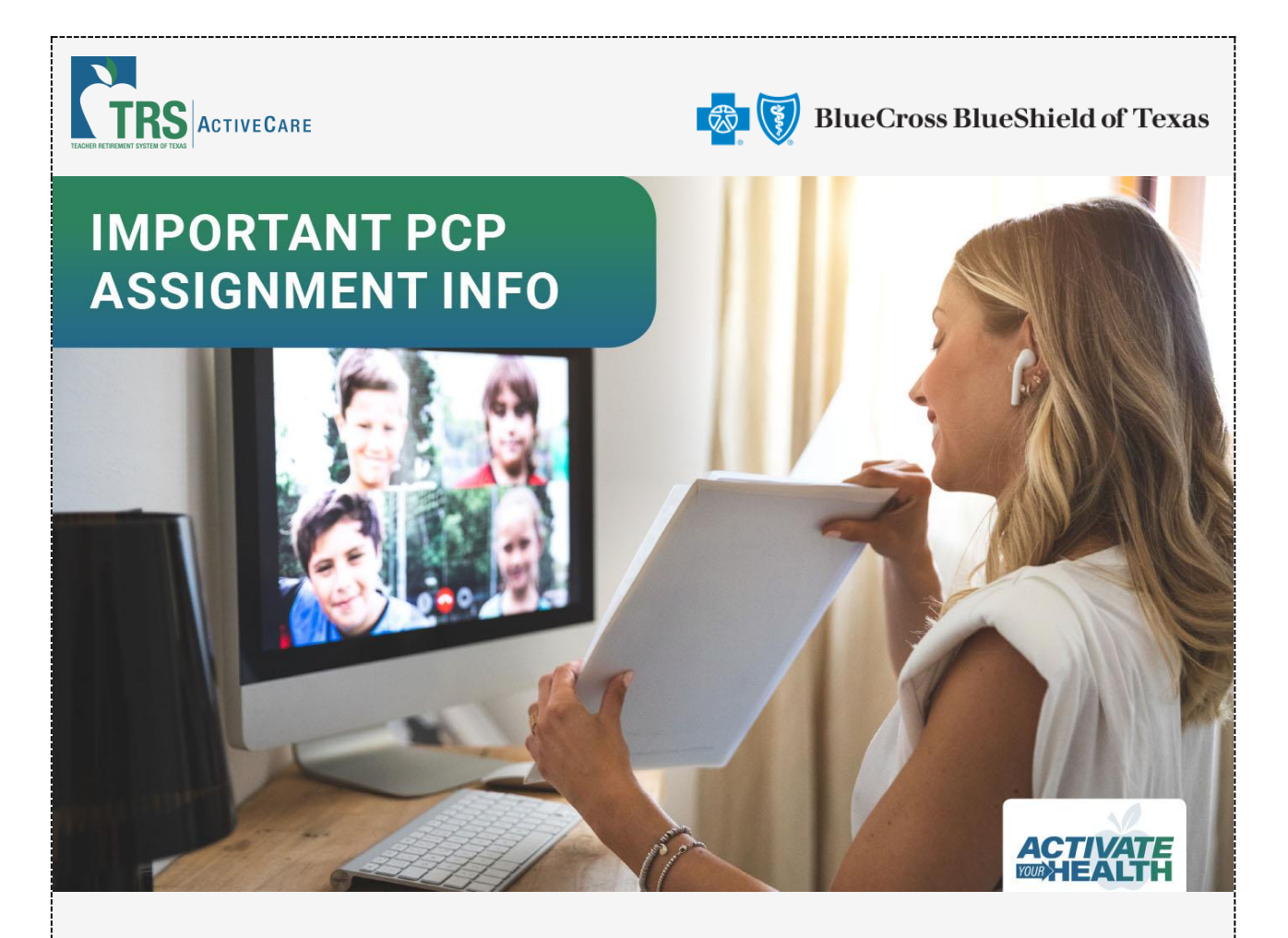

## **Did you select a Primary Care Provider (PCP) during Annual Enrollment?**

If you enrolled in TRS-ActiveCare Primary or Primary+ plans, **you are required to have a PCP to get coverage.** If you didn't choose a PCP during enrollment, one may have been assigned to you based on either your prior claims or where you live. If a PCP was assigned, their name and phone number are listed on your ID card. In some cases, we couldn't assign a PCP. If you see "NO PCP ON FILE" on your ID card, you'll need to select one before you can use your benefits.

**Here are the steps to select or change your PCP:**

Participants enrolled in **[TRS-ActiveCare Primary](http://links.mkt2527.com/ctt?ms=MTc4MDMzNTIS1&kn=13&r=MjU2MDc0NzM3ODIS1&b=0&j=MTk2MDkwMTAzNQS2&mt=1&rt=0)** and **[TRS-ActiveCare](http://links.mkt2527.com/ctt?ms=MTc4MDMzNTIS1&kn=9&r=MjU2MDc0NzM3ODIS1&b=0&j=MTk2MDkwMTAzNQS2&mt=1&rt=0)  [Primary+](http://links.mkt2527.com/ctt?ms=MTc4MDMzNTIS1&kn=9&r=MjU2MDc0NzM3ODIS1&b=0&j=MTk2MDkwMTAzNQS2&mt=1&rt=0)** plans can follow these steps to select or change their PCP:

- 1. Go to **[bcbstx.com/trsactivecare](http://links.mkt2527.com/ctt?ms=MTc4MDMzNTIS1&kn=17&r=MjU2MDc0NzM3ODIS1&b=0&j=MTk2MDkwMTAzNQS2&mt=1&rt=0)** and log in to Blue Access for Members<sup>sM</sup>.
- 2. Click on the **Doctors and Hospitals** tab, then on the **Doctors and Hospitals** link.
- 3. If you know the name of the PCP you would like to select, search by **Name and Specialties**.
- 4. If you don't have a PCP in mind, **Browse by Category** and select **Medical Care** from the drop-down menu.
- 5. Next, select **Primary Care**.
- 6. Choose **Family Practice, General Medicine, Internal Medicine, Obstetrics & Gynecology** or **Pediatrics** to narrow your search.
- 7. Pick a PCP from the providers listed and click on **View Profile**.
- 8. Locate the **10-digit provider ID number** at the very top of the page under **Provider Highlights**. You will need this number.

To change your PCP, call a Personal Health Guide (PHG), at **1-866-355-5999**. PHGs are available 24 hours a day, seven days a week.

**Tip:** If your provider is part of a clinic group and you can't locate the clinic on the Provider Search site, try searching the individual provider.